# Plantronics MDA480 QD/ MDA490 QD

Guide de l'utilisateur

### Sommaire

```
Contenu de la boîte 3
Fonctions de base du MDA400 4
Fonctions de base de la télécommande 5
Accessoires 6
Connectez votre appareil 7
Charger le logiciel 8
Téléphone de bureau : connexion 9
  Téléphone de bureau (standard) 9
  Vérifier la configuration et passer un appel test 10
   Téléphone de bureau + HL10 et alimentation (vendus séparément) 12
  Absence de tonalité 13
Ordinateur : connexion 14
   Connecter votre ordinateur et passer un appel 14
Utilisation quotidienne 15
   Passer, recevoir et terminer des appels 15
   Mettre un appel en attente à l'aide d'un PC 15
   Régler le volume 15
  Mode secret 15
  Basculement d'appels 15
MDA400 : témoins lumineux 16
Dépannage 17
  Téléphones de bureau 17
  Softphone 17
  19
```
### <span id="page-2-0"></span>Contenu de la boîte

Commutateur audio MDA400

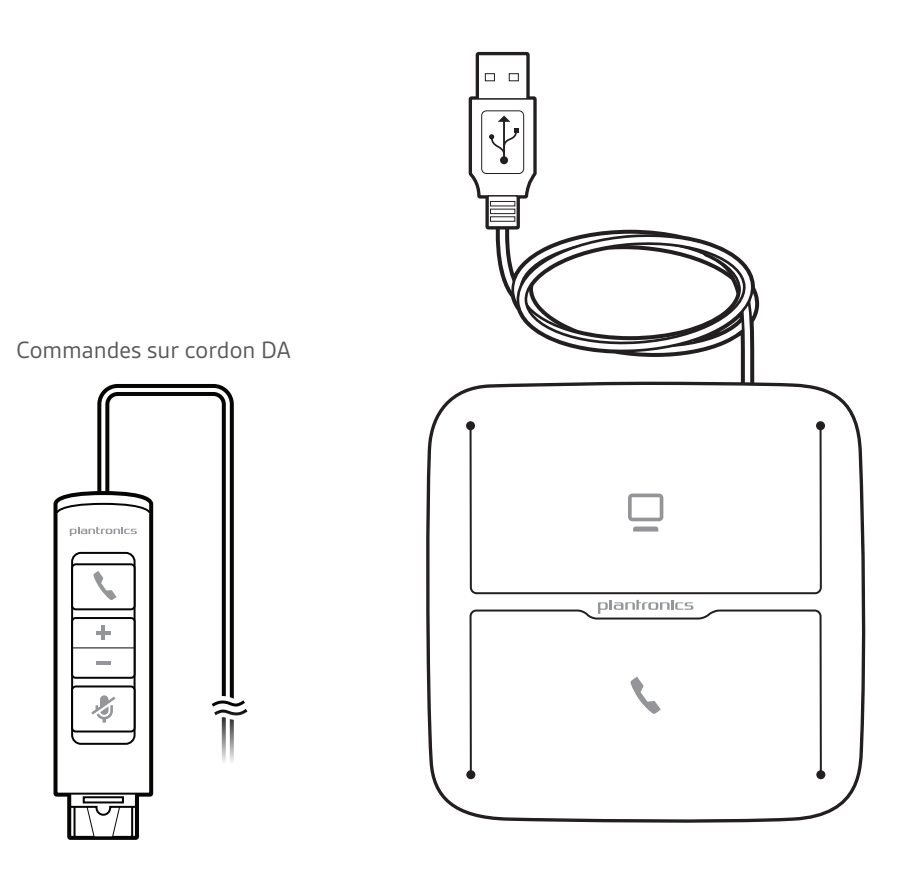

Câble de l'interface téléphonique

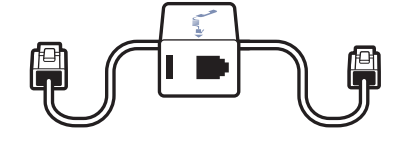

### <span id="page-3-0"></span>Fonctions de base du MDA400

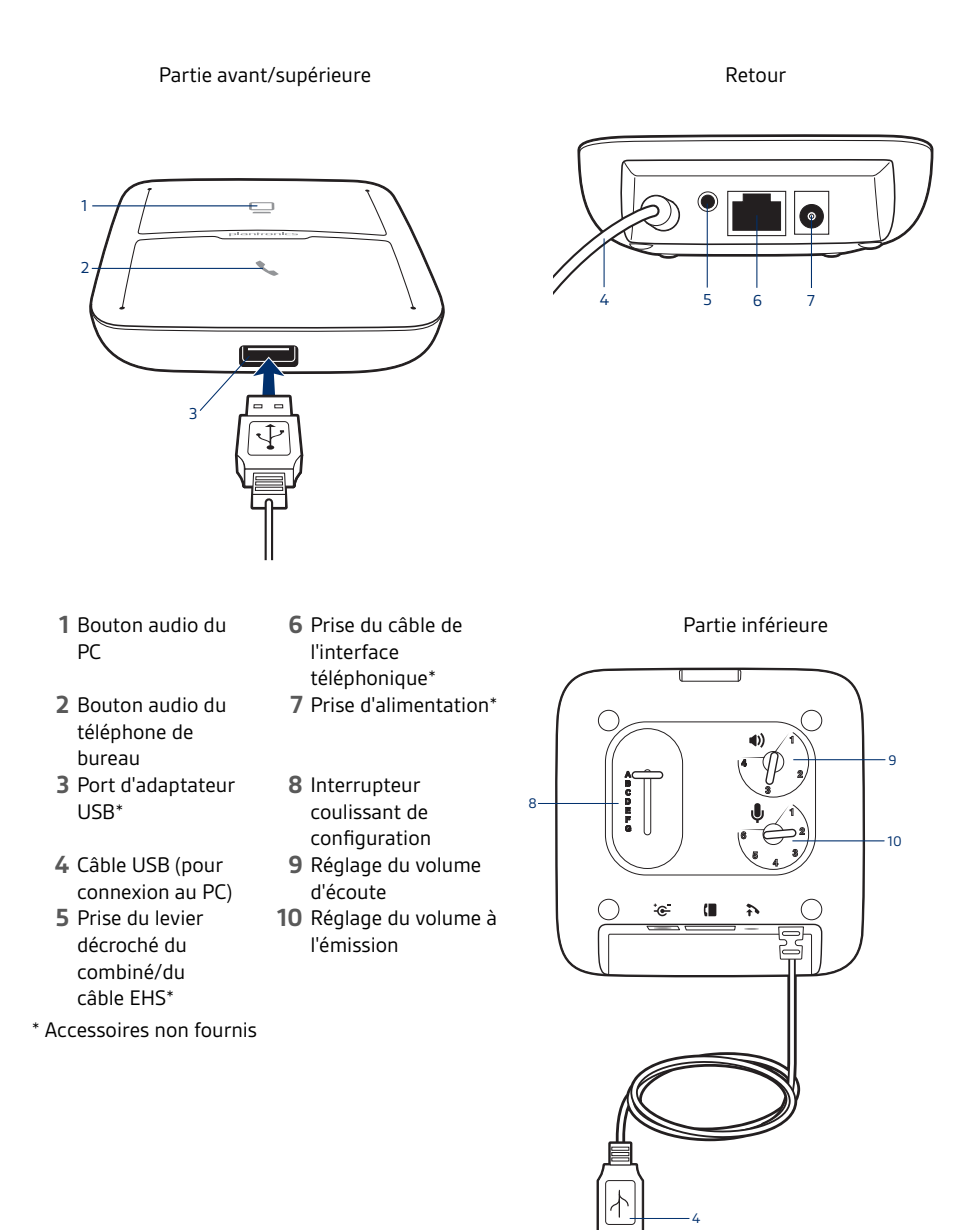

### <span id="page-4-0"></span>Fonctions de base de la télécommande

- Témoin lumineux
	- vert
- Diminution de
- volume<br>5 Mode secret
- Bouton d'appel Augmentation de
- volume
- Témoin lumineux
- rouge

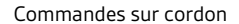

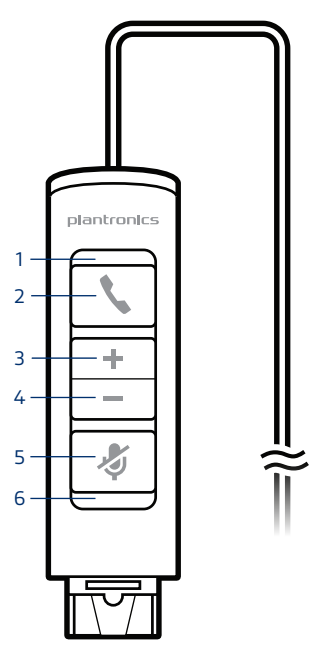

### <span id="page-5-0"></span>Accessoires

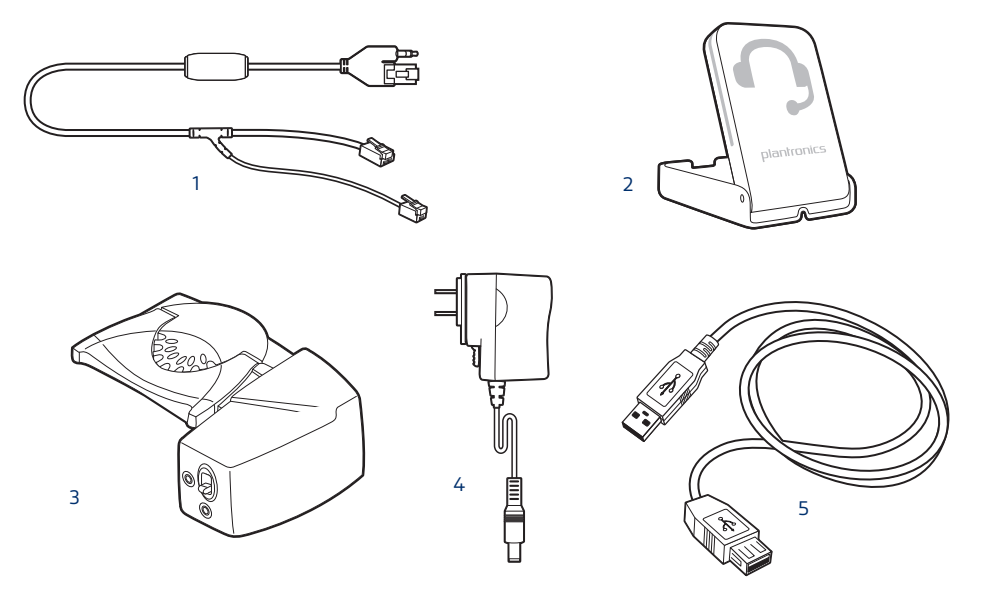

**Accessoires vendus séparément sur [plantronics.com/accessories](http://www.plantronics.com/accessories)**

- **1 Câble de décroché électronique** Décroche électroniquement et automatiquement le combiné de votre téléphone de bureau. Permet de décrocher/raccrocher à distance avec votre micro-casque.
- **2 Témoin de ligne** Clignotement lumineux lorsqu'un appel est en cours. Prévient les autres utilisateurs que vous êtes en communication.
- **3 Levier décroché du combiné HL10** Soulève automatiquement le combiné et le repositionne sur son socle. Permet de décrocher/raccrocher à distance avec votre micro-casque.
- **4 Alimentation secteur** Indispensable pour l'utilisation du levier décroché HL10.
- **5 Câble d'extension USB** Permet de rallonger le câble USB entre le commutateur MDA400 et le PC.

### <span id="page-6-0"></span>Connectez votre appareil

- $\mathscr{O}_{\textrm{\tiny{III}}}$  $\stackrel{0}{\longleftrightarrow}$
- **1** Connectez la télécommande au commutateur MDA400.

**2** Connectez votre micro-casque filaire QD Plantronics pris en charge sur la télécommande.

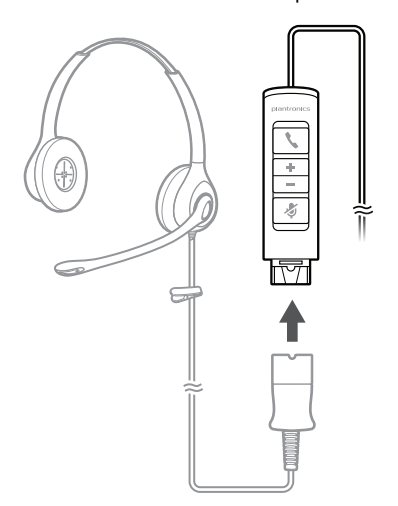

### <span id="page-7-0"></span>Charger le logiciel

**IMPORTANT** *Certains softphones nécessitent l'installation de Plantronics Hub pour Windows ou Mac afin d'activer la fonctionnalité de contrôle d'appel (répondre/mettre fin à un appel et mode secret) sur le micro-casque.*

Téléchargez Plantronics Hub pour Windows/Mac sur [plantronics.com/software.](https://www.plantronics.com/software)

Gérez les paramètres de votre micro-casque sur votre ordinateur avec Plantronics Hub :

- Contrôle d'appel pour logiciels de téléphonie
- Mettre à jour le firmware
- Activer/Désactiver les fonctionnalités
- Afficher le guide de l'utilisateur

### <span id="page-8-0"></span>Téléphone de bureau : connexion

Il existe trois façons de connecter le commutateur MDA400 à votre téléphone de bureau.

- Téléphone de bureau (standard)
- Téléphone de bureau + levier décroché du combiné HL10 avec alimentation (vendus séparément)
- Téléphone de bureau + câble EHS (vendu séparément) **REMARQUE** *Si vous prévoyez d'utiliser un téléphone de bureau (standard) ou un téléphone de bureau avec levier décroché du combiné HL10 et alimentation, consultez les informations ci-dessous. Si vous prévoyez d'utiliser un téléphone de bureau avec un câble EHS, reportez-vous au Guide de démarrage EHS fourni avec votre câble EHS ou disponible à l'adresse* [plantronics.com/accessories](http://www.plantronics.com/accessories) *pour consulter les instructions d'installation.*

Téléphone de bureau (standard)

- **1** Connectez une extrémité du câble de l'interface téléphonique à l'arrière du commutateur.
- **2** Retirez le cordon extensible du combiné de la base du téléphone de bureau et reconnectez-le à la boîte de raccordement du câble de l'interface téléphonique.
- **3** Connectez l'autre extrémité du câble de l'interface téléphonique au port de combiné ouvert sur votre téléphone de bureau.

Le combiné du téléphone fonctionne toujours. Vous décrochez simplement d'une manière différente.

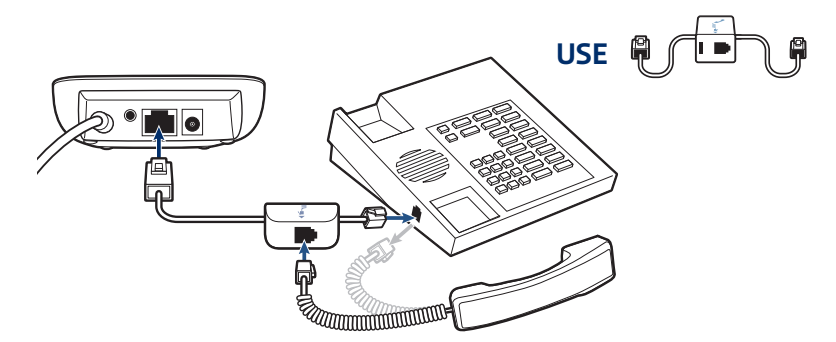

**REMARQUE** *Si votre téléphone est doté d'un port pour micro-casque/oreillette, utilisez uniquement ce port si vous ne vous servez pas du levier décroché du combiné HL10. Dans cette configuration, vous devez appuyer à la fois sur le bouton du micro-casque/oreillette de votre téléphone de bureau et sur le bouton d'appel de la télécommande pour répondre à des appels ou y mettre fin.*

<span id="page-9-0"></span>Vérifier la configuration et passer un appel test

- **1** Si votre téléphone de bureau dispose d'un bouton de contrôle du volume, réglez-le au milieu de la plage.
- **2** Sur la partie inférieure du commutateur, assurez-vous que l'interrupteur coulissant de configuration est réglé sur « A », que le volume d'écoute est réglé sur 3 et que le volume à l'émission est réglé sur 2.

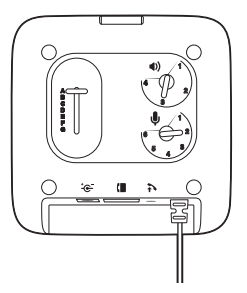

- **1** Retirez le combiné du socle de téléphone de bureau (si vous avez branché votre commutateur MDA400 à la prise du micro-casque/oreillette sur la partie inférieure du téléphone, appuyez sur le bouton du micro-casque/oreillette de votre téléphone).
- **2** Lorsque vous portez votre micro-casque/oreillette, appuyez sur le bouton de conversation du téléphone de bureau sur le commutateur MDA400.

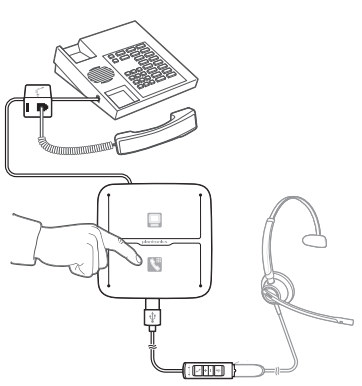

- **3** Si vous n'entendez pas de tonalité, ajustez l'interrupteur de configuration sur chaque position (de A à G) jusqu'à ce que vous entendiez une tonalité.
- **4** Composez le numéro d'appel test sur votre téléphone de bureau. Assurez-vous que votre interlocuteur vous entend clairement. Il est possible que l'interlocuteur entende un effet d'écho très fort, de manière temporaire ou permanente. Cela signifie que le réglage est incorrect. Répétez les étapes 5 et 6, en commençant par la position suivante disponible pour laquelle vous entendez une tonalité.
- **5** Réglez le volume d'écoute si la voix de l'interlocuteur est trop forte ou déformée. Demandez à la personne à l'autre bout du fil de modifier le niveau de volume de sa voix.
- **6** Si besoin, ajustez le volume à l'émission tout en parlant à un niveau de volume fort ou moyen. Demandez à la personne à l'autre bout du fil si le son ne présente aucune (ou quasi aucune) déformation.
- **7** Appuyez sur le bouton d'appel du micro-casque/de l'oreillette et replacez le combiné sur le socle de téléphone de bureau pour mettre fin à l'appel (ou appuyez sur le bouton du micro-casque/de l'oreillette de votre téléphone si ce dernier est branché à une prise spécifique pour micro-casque/ oreillette).

**REMARQUE** *Si vous prévoyez d'installer un levier décroché du combiné HL10 avec alimentation, consultez les informations ci-dessous. Si ce n'est pas le cas, consultez directement la section Ordinateur : connexion et appel.*

- <span id="page-11-0"></span>Téléphone de bureau + HL10 et alimentation (vendus séparément)
- **1** Branchez l'une des extrémités du câble d'alimentation sur la prise d'alimentation située à l'arrière du MDA400 et l'autre extrémité sur une prise de courant.

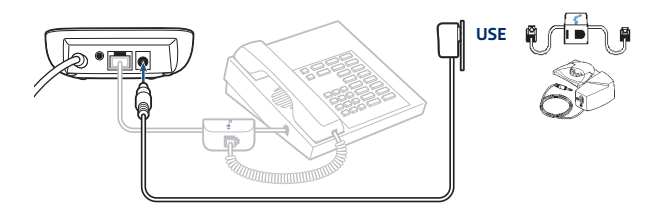

**2** Branchez le cordon d'alimentation du levier décroché du combiné à la prise prévue à cet effet en appuyant fermement dessus.

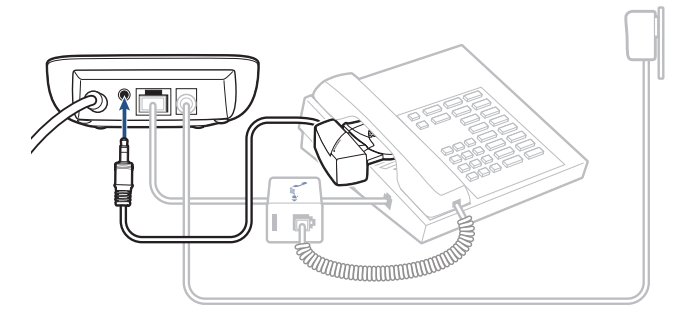

**3** Mettez l'oreillette, puis faites passer le bras du levier décroché du combiné de sorte que la base du levier touche le côté du téléphone.

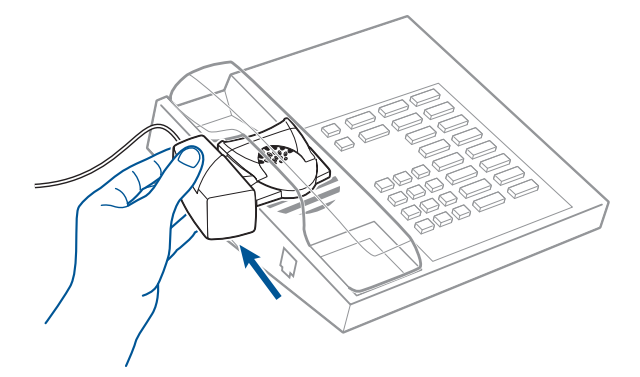

- **4** Faites remonter le levier décroché du combiné jusqu'à ce qu'il entre quasiment en contact avec l'écouteur du combiné.
- **5** Appuyez sur le bouton d'appel de l'oreillette pour activer le levier décroché du combiné.
- **6** Si vous entendez une tonalité, cela signifie que le levier décroché du combiné est bien réglé.
- **7** Retirez les bandes de protection des trois adhésifs de montage situés sous le levier décroché du combiné.
- **8** Placez délicatement le levier décroché du combiné sur le téléphone de bureau, dans la position déterminée ci-dessus.
- **9** Appuyez fermement dessus pour le coller.

#### <span id="page-12-0"></span>Absence de tonalité

**1** Si vous n'entendez pas de tonalité, tournez l'interrupteur de hauteur du levier décroché du combiné sur la position supérieure suivante.

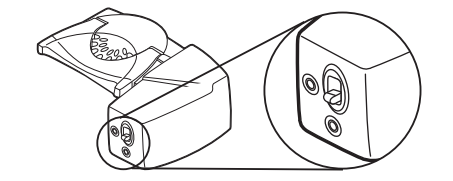

- **2** Répétez les étapes 3 à 6 de la section précédente jusqu'à ce que vous entendiez une tonalité.
- **3** Lorsque vous entendez une tonalité, fixez le levier décroché du combiné comme indiqué aux étapes 7 à 9.

Accessoires supplémentaires (si nécessaire)

Utilisez la perche d'extension si le levier décroché de l'appareil manque de stabilité lorsqu'il le décroche ou qu'il le remet sur le socle.

#### **Perche d'extension**

- **1** Faites glisser la perche d'extension sur le levier.
- **2** Les stabilisateurs peuvent être soulevés vers la gauche ou la droite. Placez les stabilisateurs sur l'extérieur du combiné pour fixer le téléphone en douceur.

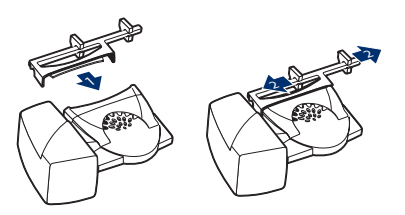

#### **Microphone avec haut-parleurs intégrés**

Utilisez le microphone avec haut-parleurs intégrés uniquement lorsque le haut-parleur du téléphone n'est pas situé directement sous le combiné.

- **1** Retirez la protection de la prise du microphone avec haut-parleurs intégrés située à l'arrière du levier.
- **2** Branchez la fiche du microphone avec haut-parleurs intégrés dans la prise du microphone.
- **3** Placez le microphone avec haut-parleurs intégrés sur le haut-parleur du téléphone. Retirez l'adhésif de montage et fixez-le.

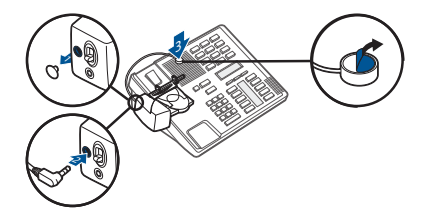

**Pour les téléphones Nortel uniquement**

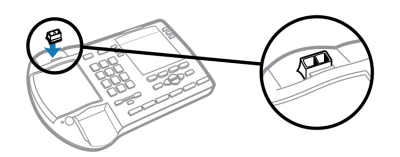

### <span id="page-13-0"></span>Ordinateur : connexion

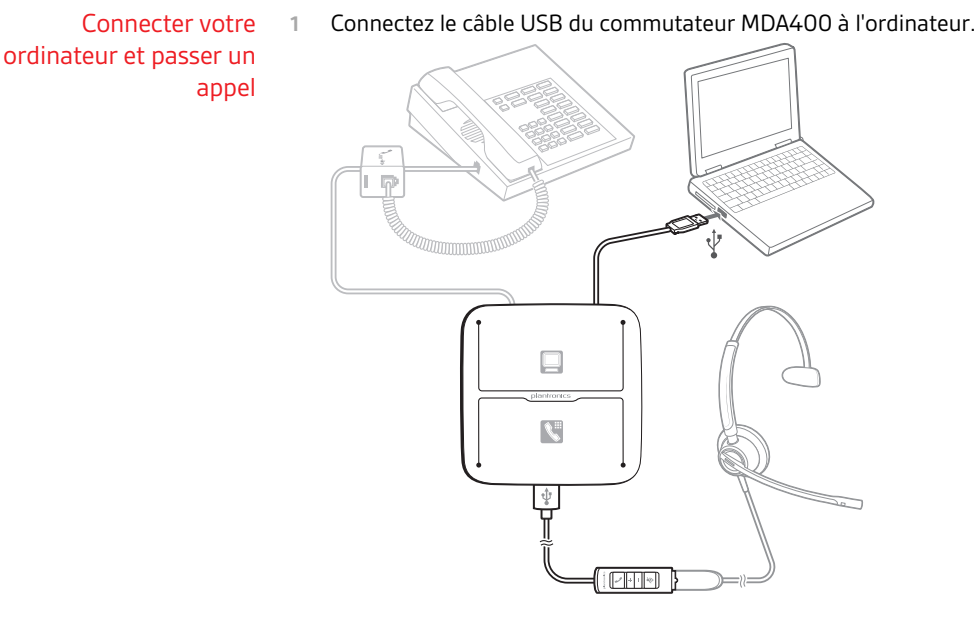

**2** Lorsque vous portez le micro-casque/l'oreillette, passez un appel test depuis le softphone de votre ordinateur.

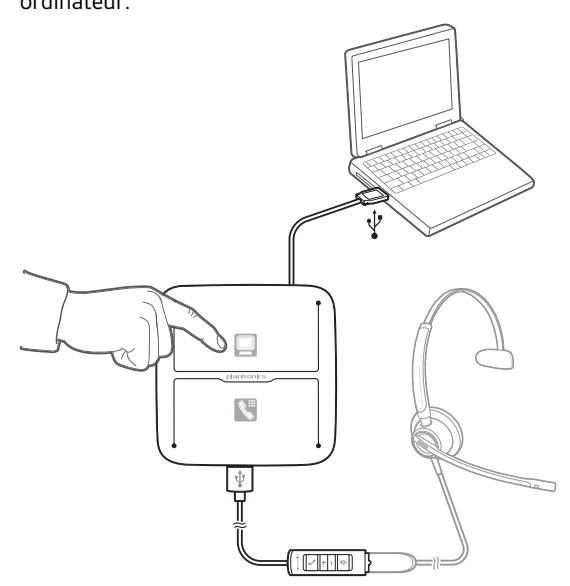

**3** Terminez l'appel en appuyant sur le bouton de conversation du PC sur le MDA400 ou le bouton d'appel sur la télécommande. **REMARQUE** *Pour utiliser la fonction d'appel avec certains softphones sur PC, vous devez installer Plantronics Hub. Consultez* [plantronics.com/software](https://www.plantronics.com/software)

# <span id="page-14-0"></span>Utilisation quotidienne

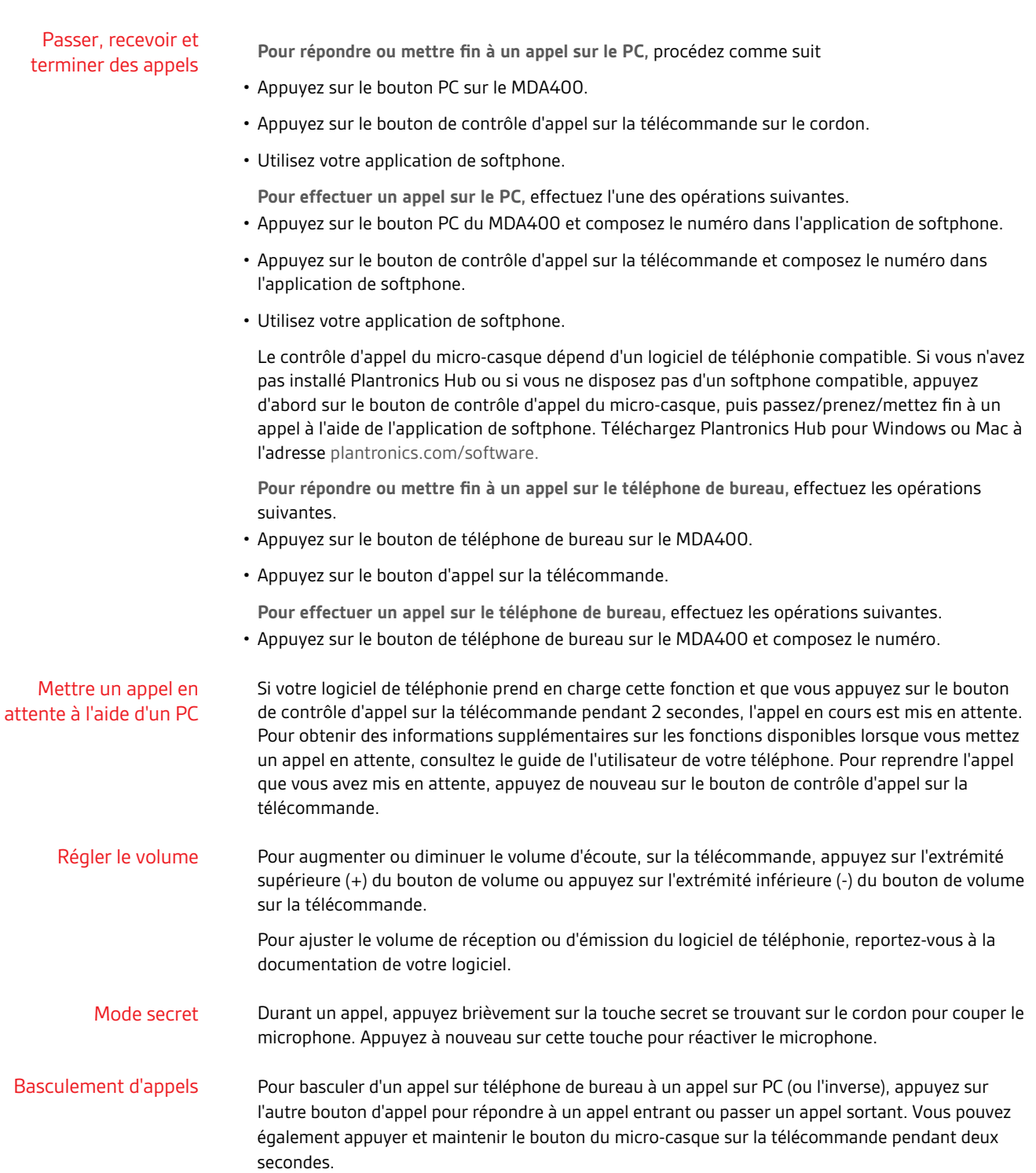

### <span id="page-15-0"></span>MDA400 : témoins lumineux

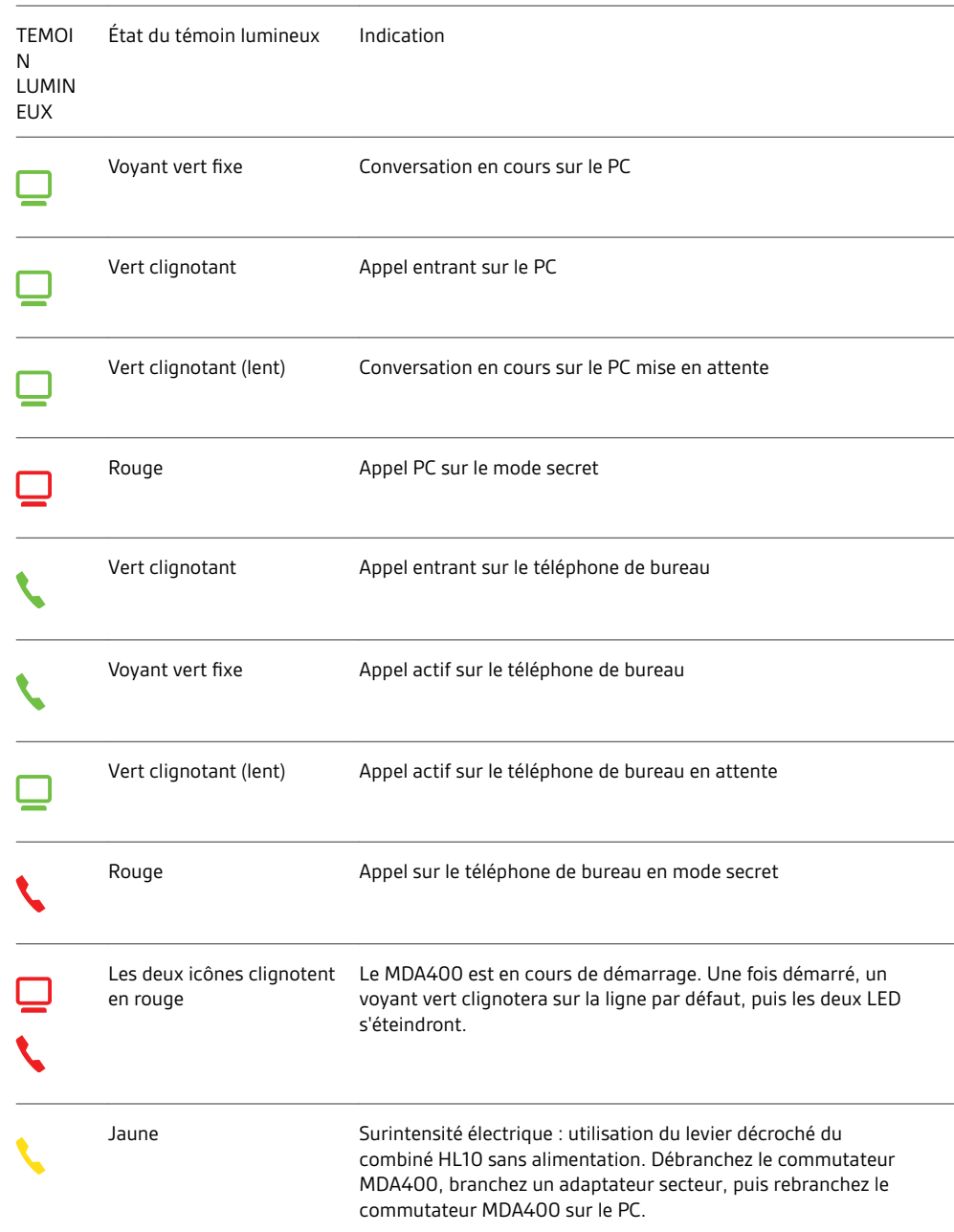

Lorsque vous appuyez sur l'un des deux boutons, vous ouvrez une ligne téléphonique/un canal audio. Suivant les circonstances, vous n'entendrez pas forcément une tonalité avant d'avoir composé un numéro à partir de votre téléphone. Les boutons vous permettent de basculer vers une autre ligne téléphonique ou un autre canal audio.

### <span id="page-16-0"></span>Dépannage

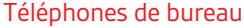

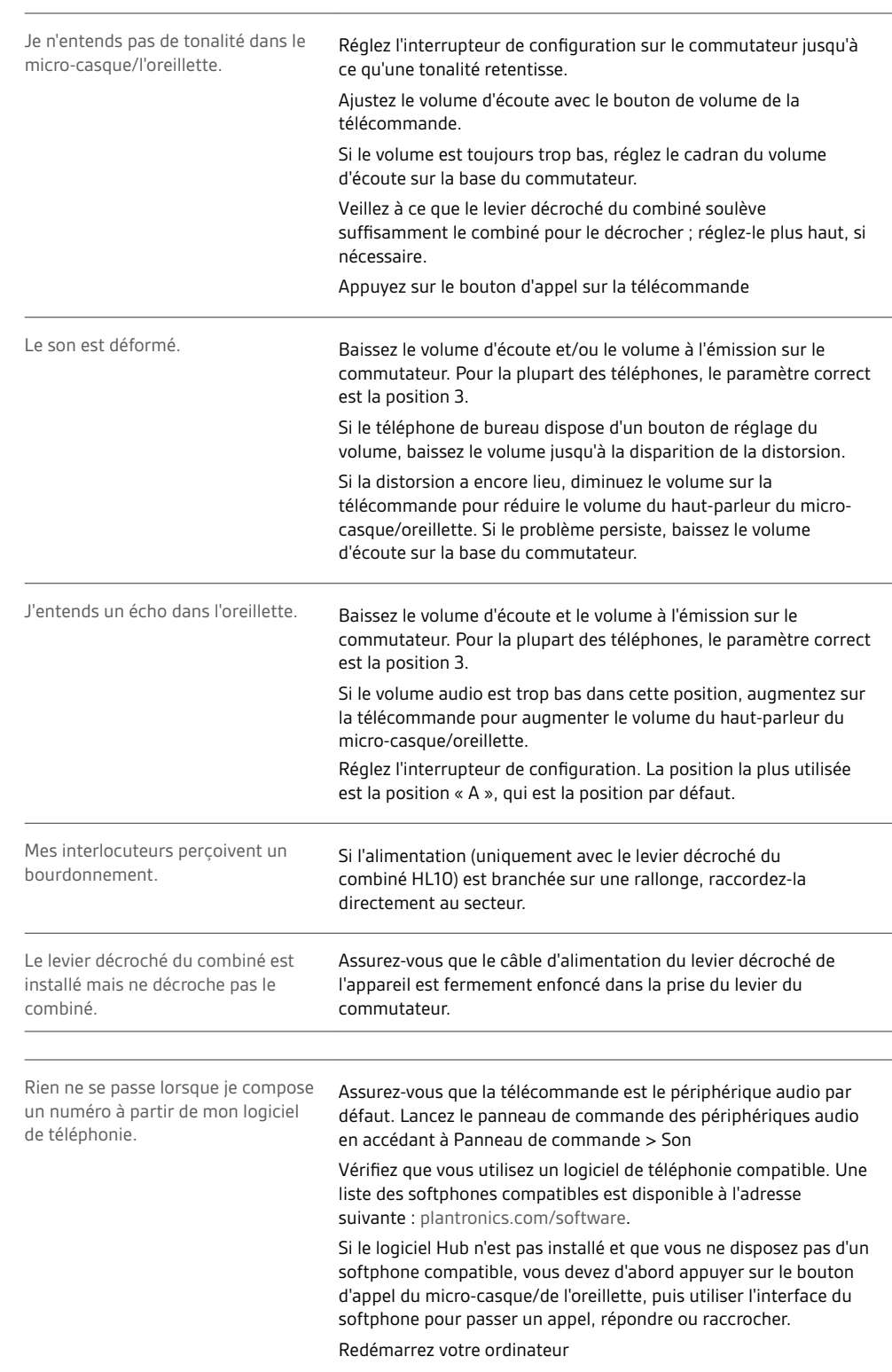

est trop faible ou trop fort.

Le volume d'écoute et/ou d'émission Réglez le volume d'écoute de la télécommande.

Softphone

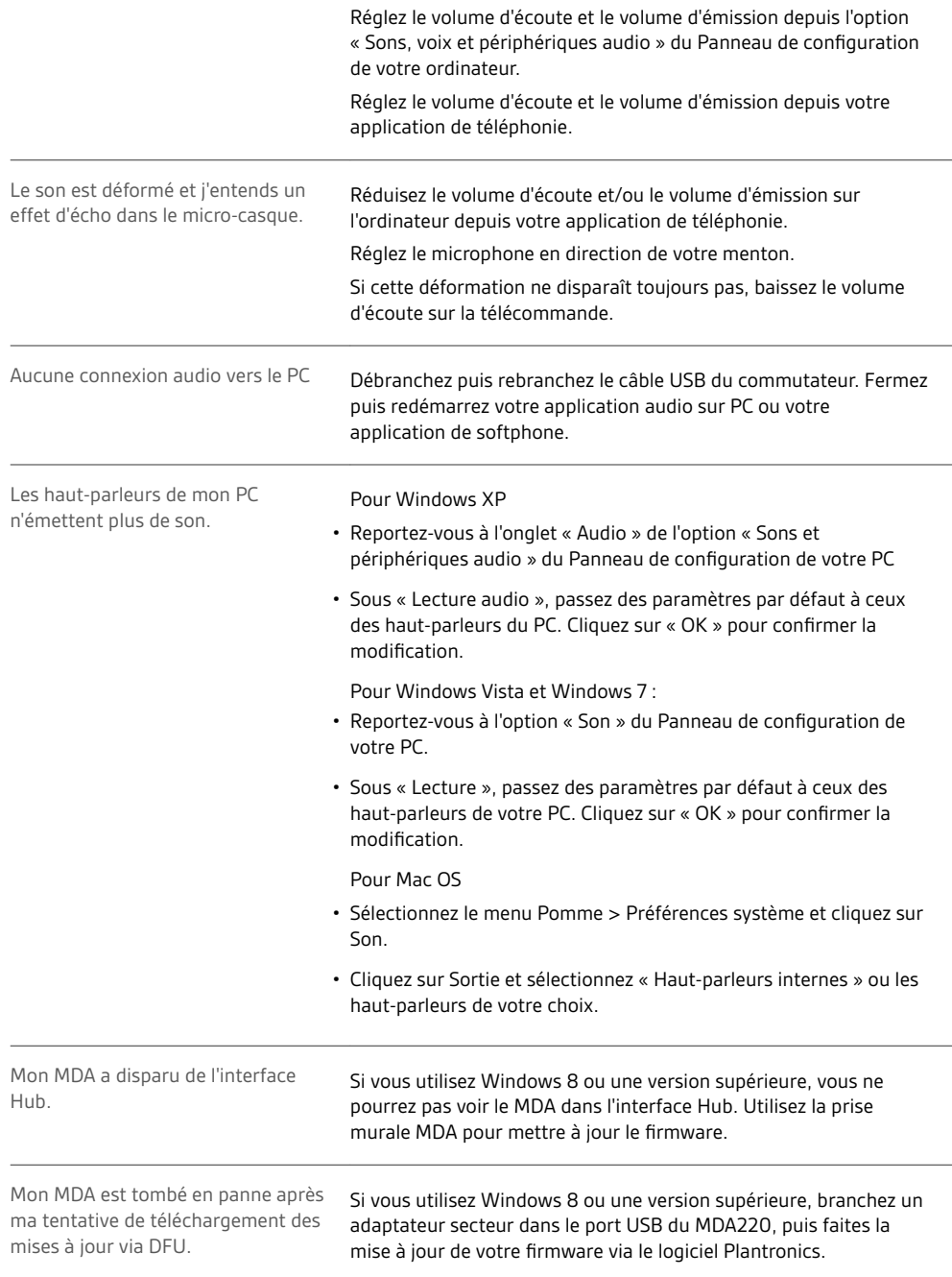

#### <span id="page-18-0"></span>**BESOIN DE PLUS D'INFORMATIONS ?**

**plantronics.com/support**

## $plantronics<sub>o</sub>$  Simply Smarter Communications  $\mathbb{W}$

**Plantronics, Inc. Plantronics B.V.** 345 Encinal Street Santa Cruz, CA 95060 United States Scorpius 171 2132 LR Hoofddorp, Pays-Bas

Brevets américains : 8 983 081 ; 9 008 319 ; D747,293 ; Brevet chinois ZL201430495348.3 ; Brevet CO 8516 ; Brevet EM 002592345 ; Brevet EP<br>2135047 ; Brevet IN 268129 ; Brevet KR 30-817640 ; Brevet MX 46224 ; Brevet taïwana

© 2017 Plantronics, Inc. Plantronics est une marque commerciale de Plantronics, Inc. déposée aux Etats-Unis et dans d'autres pays, et MDA400, MDA480 QD et MDA490 QD sont des marques commerciales de Plantronics, Inc. 210980-1110.17